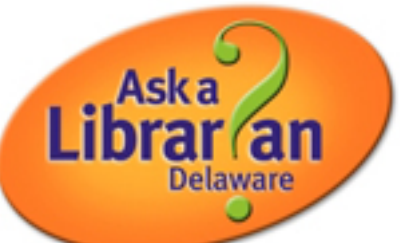

## How to Close Questions on LibAnswers

Adding Dewey Delaware and other key elements

For Ask a Librarian Delaware

1. Adding Tags:

When reviewing Tickets, read over the question, add any tags, and determine if the question is completely answered. You can add any 'common language' tags here too.

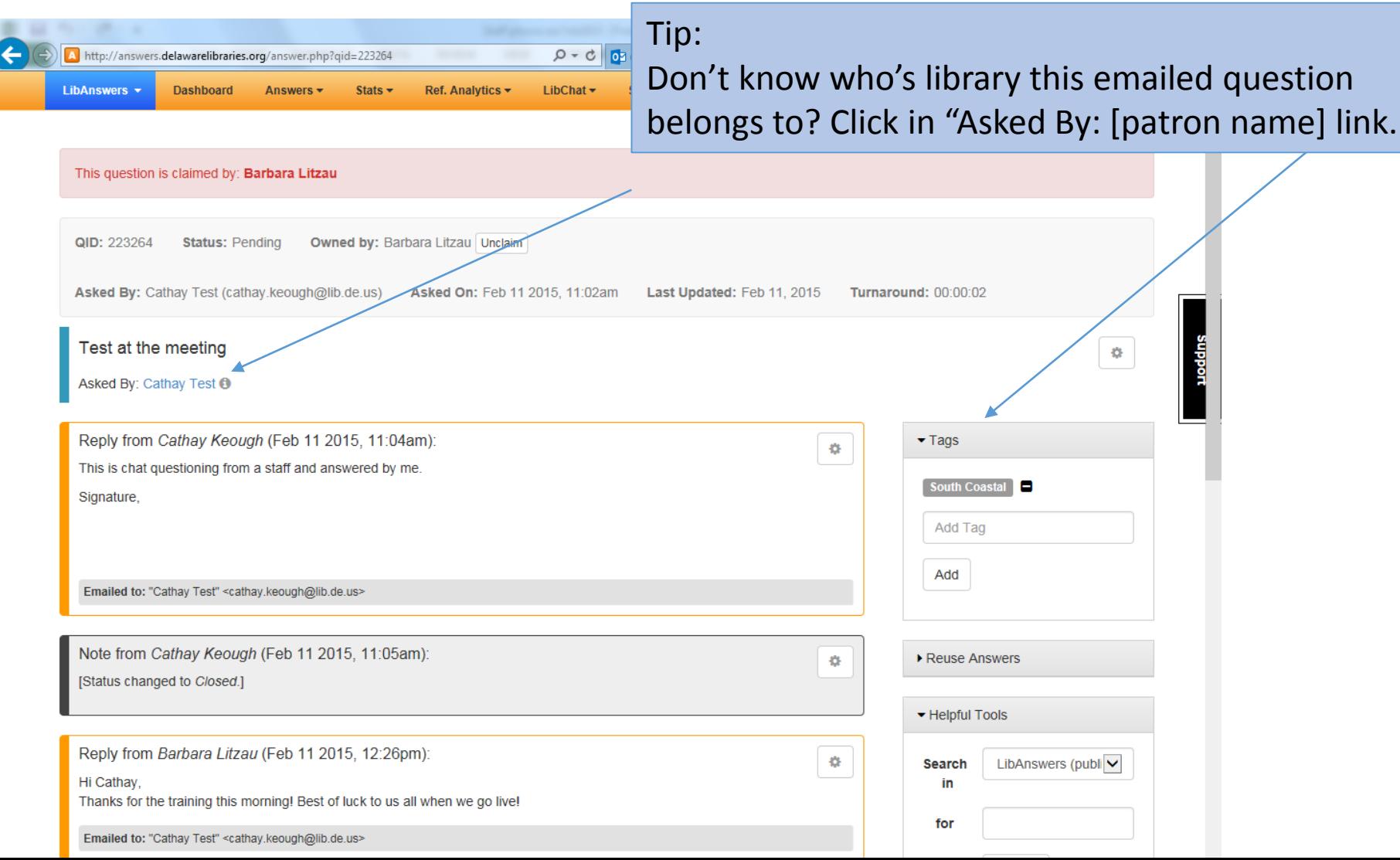

#### 2. Consider this as a FAQ: You can add commonly asked questions to the FAQ group. We'll (mostly) use the group "Ask a Librarian Delaware" for FAQs.

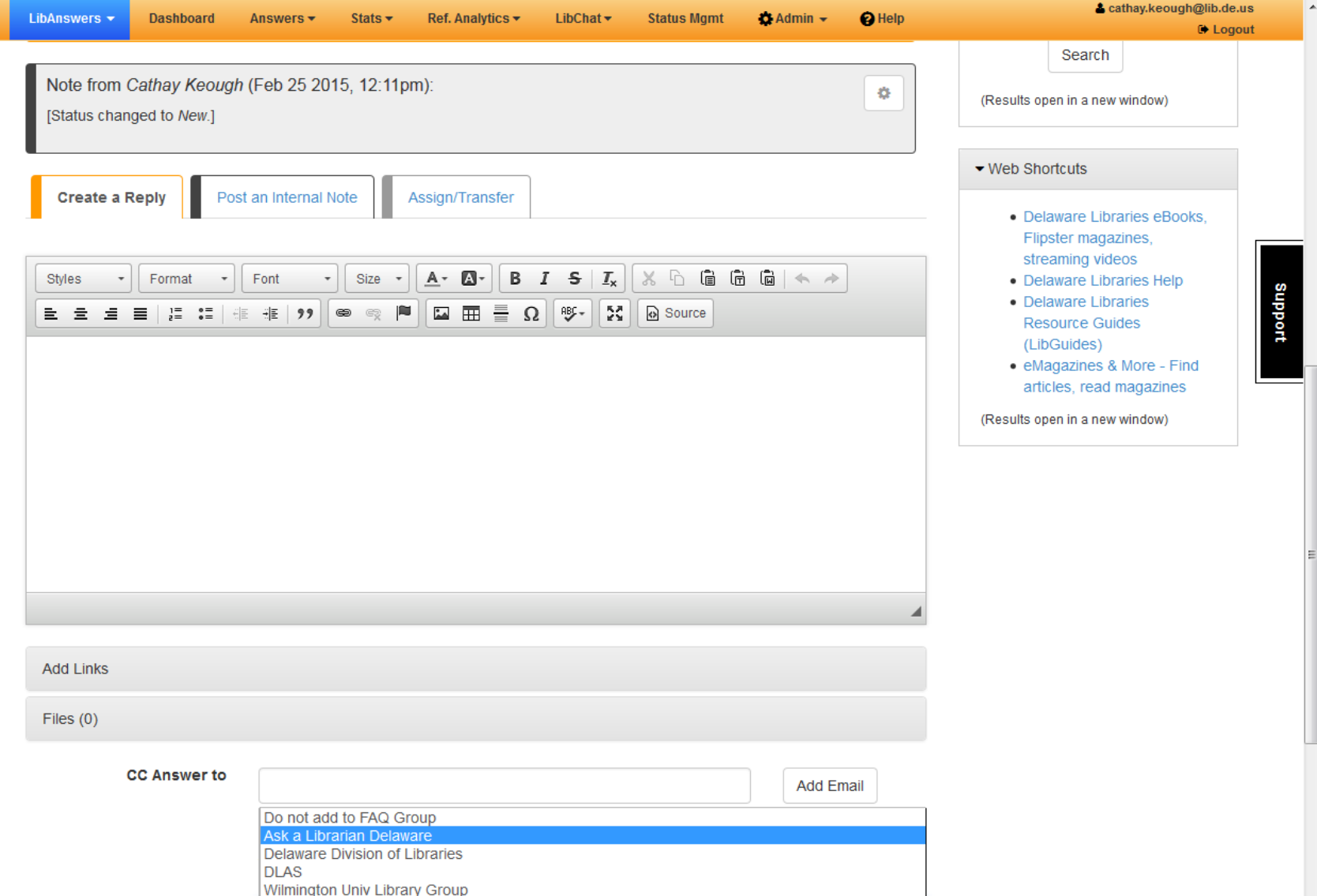

3. Add Analytics:

Scroll to the end of the question to add the Reference Analytics, such as the primary Dewey Delaware number for the question, the contact method, and the customer's library (by county). There are other features here, too, such as adding

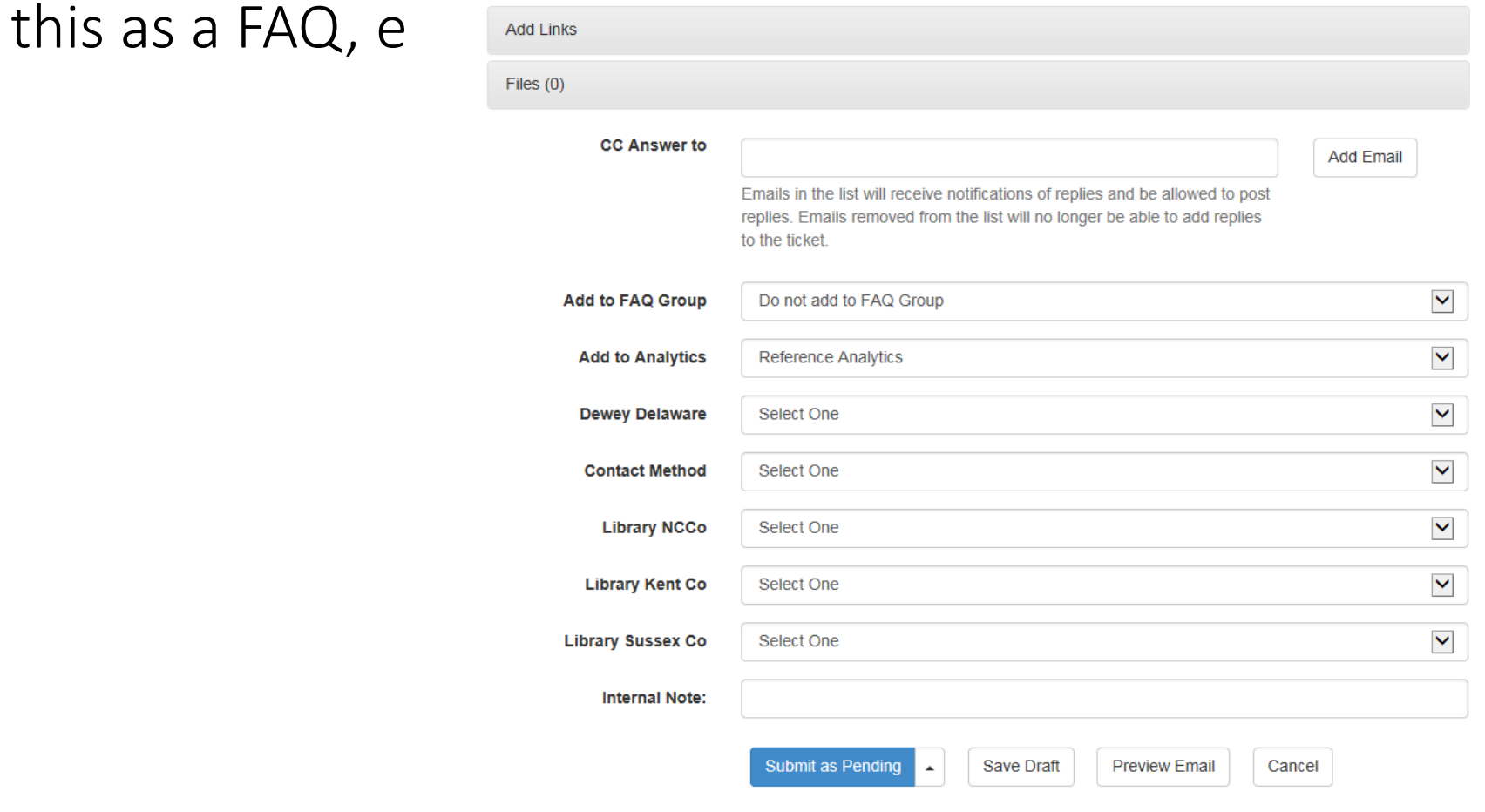

4. Submit the Question as…

Use the drop down to select New, Open, Pending or Closed. (See the next slide for details)

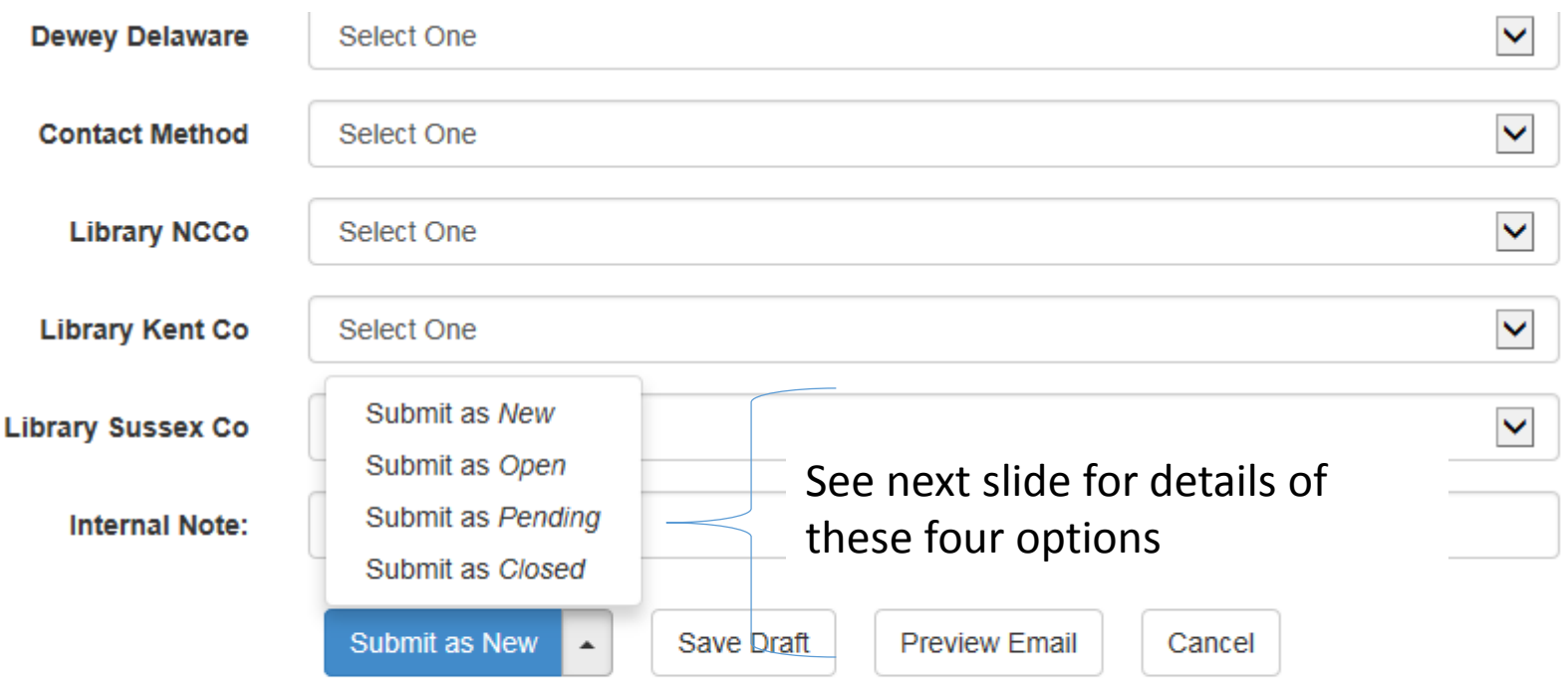

#### Submit it as: New, Open, Pending, or Closed

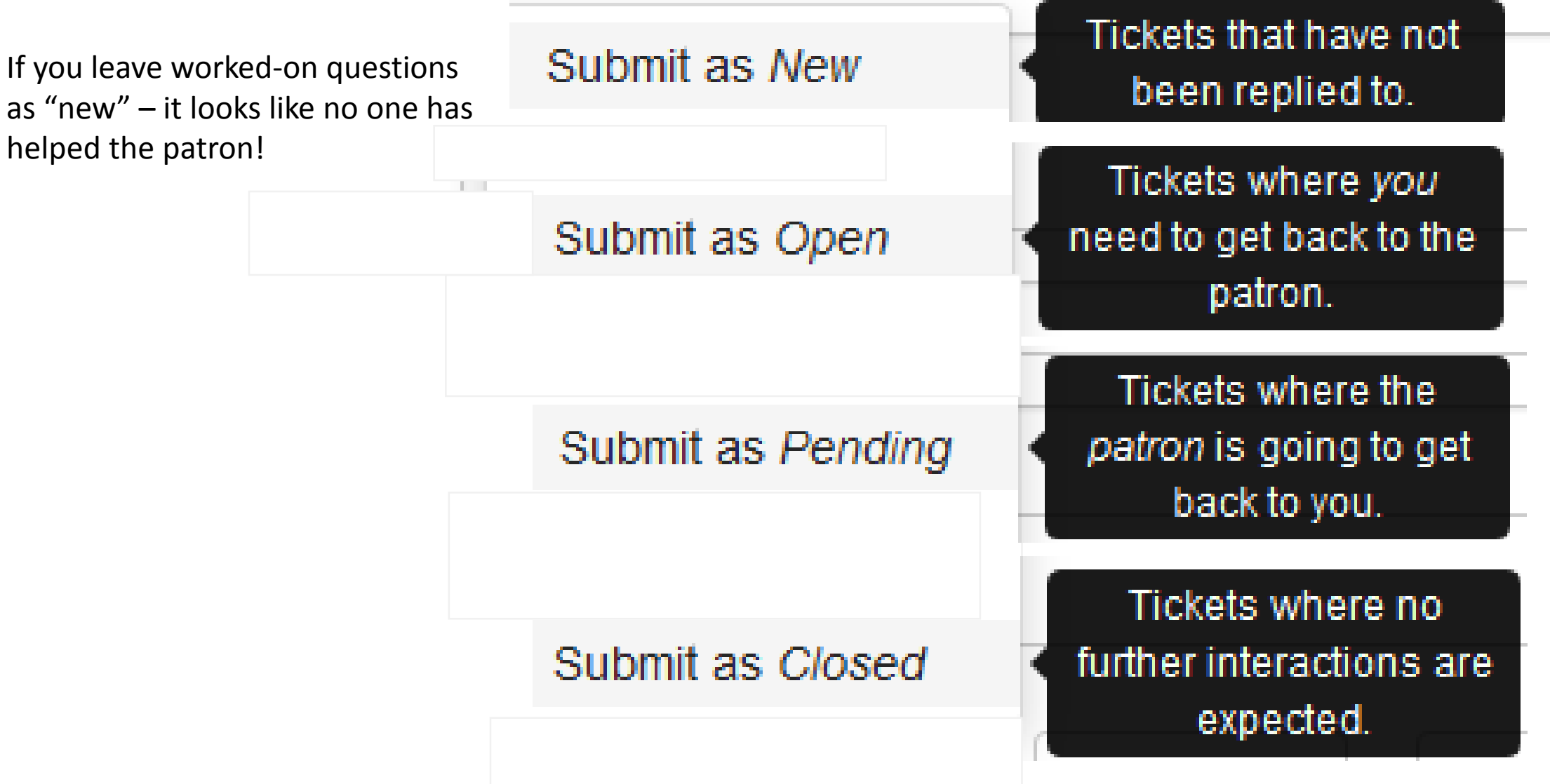

Note that if you are on the Dashboard or in stats, admins have the ability to click on the trash can of a new, open, or pending ticket in order to quickly close the question (don't delete it!).

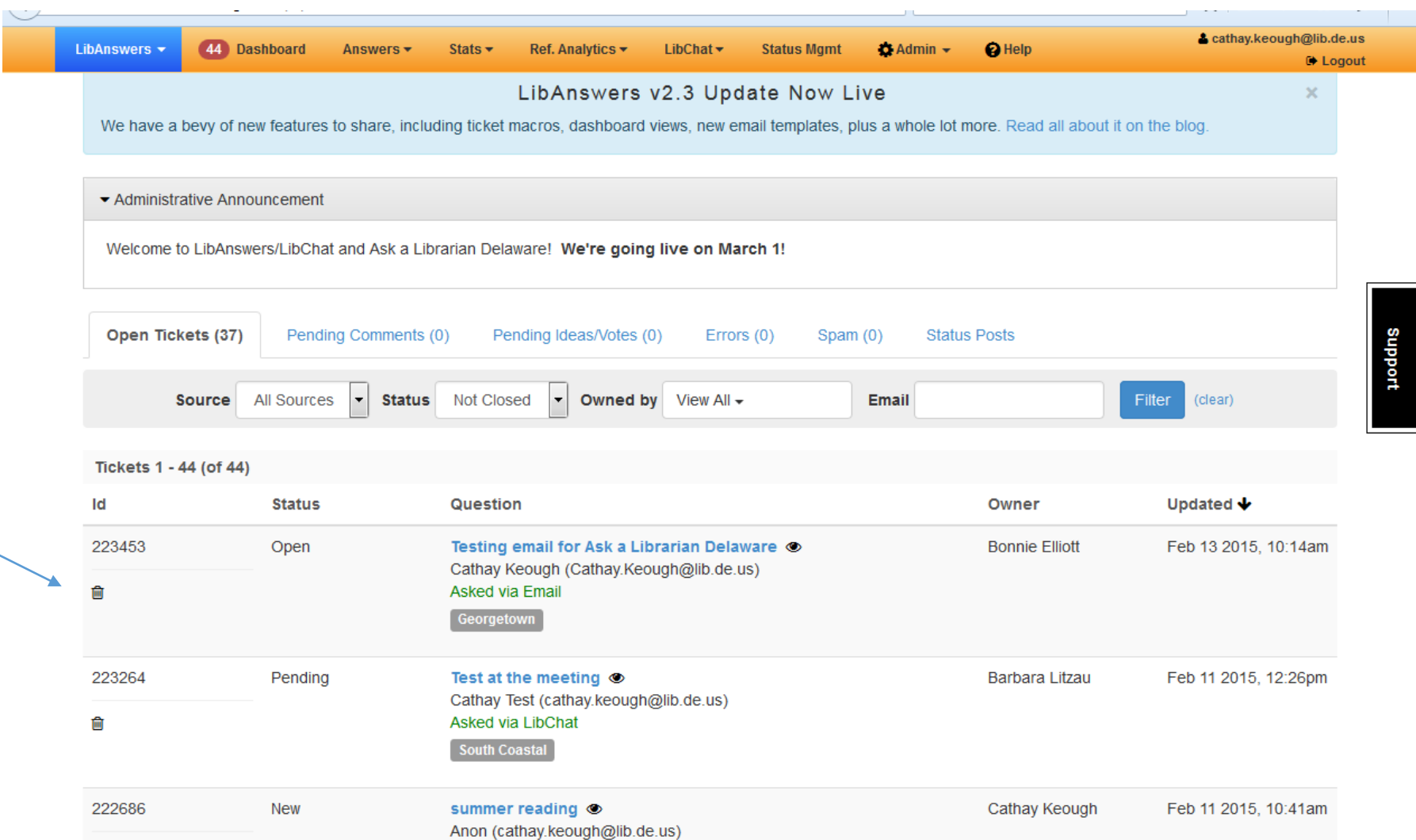

### This is a quick way to close tickets, but note that it does not allow for Reference Analytics and other options.

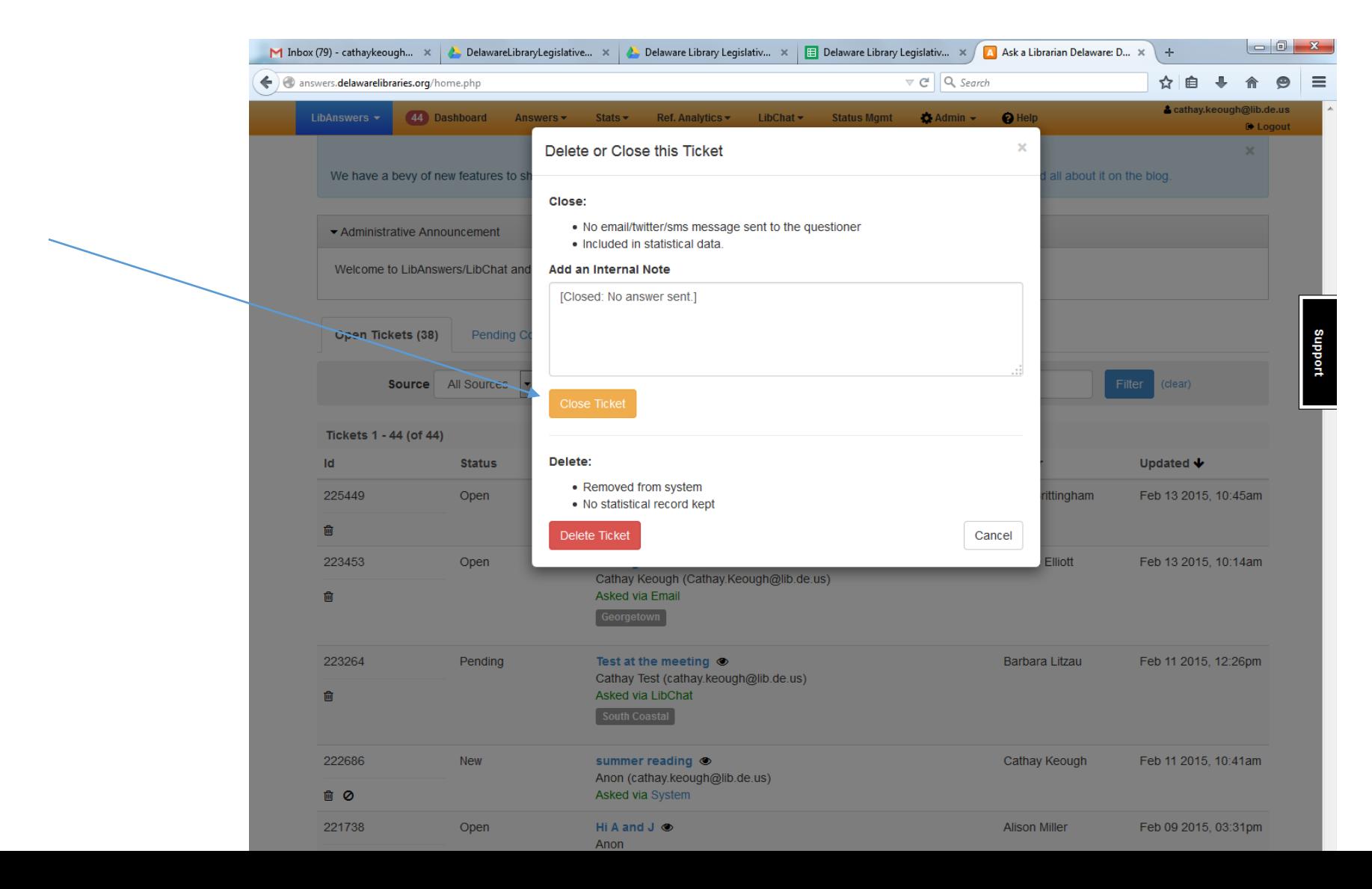

# Thank you!

[answers.delawarelibraries.org](http://answers.delawarelibraries.org/)

Cathay Keough, Statewide Coordinator Delaware Division of Libraries [cathay.keough@lib.de.us](mailto:cathay.keough@lib.de.us)

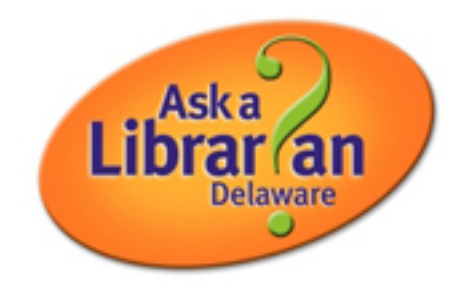